## **UDSL STUDENT NOTICE**

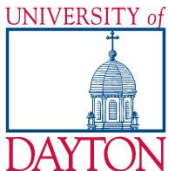

# **University of Dayton School of Law**

School of Law Registrar's Office . 203 Keller Hall . 937-229-4187

### **USING YOUR LAPTOP FOR EXAMS**

<span id="page-0-0"></span>The University of Dayton School of Law offers you the ability to take your exams using your laptop computer. The following is an explanation of the software you will be required to use and the process necessary to prepare your laptop.

#### **Who is ExamSoft?**

**ExamSoft Worldwide, Inc.** is a software developer specializing in computerized assessment and assessment administration programs.

#### **What is Examplify from ExamSoft?**

**Examplify** is a high stakes assessment program developed and licensed by **ExamSoft** that enables exam takers to securely take examinations downloaded to their own laptop computers by blocking access to files, programs and the Internet during an exam.

Examplify provides a word processing format similar to Microsoft Word for your essay exam responses. Explained briefly, a generic exam format will be used for all essay exams. You will be downloading individual exam files for each exam at the appropriate time--before each scheduled midterm exam and again before the final exam period begins each term. The exam files are password protected to ensure that the exam file can be opened only at the time of the exam. The generic format will not contain the exam questions. All questions will be in hard copy.

#### **Will Examplify work on my computer?**

FOR THE PC USER

- Operating System: 32-bit and 64-bit Versions of Windows Vista, Windows 7, Windows 8, and Windows 10, including Windows 10 Creators.
- *Alternate versions of Windows 10, such as Windows RT, and Windows 10 S are NOT supported at this time.*
- Only genuine, U.S.-English, French, Portuguese, Swedish, and British versions of Windows Operating Systems are supported
- ExamSoft does not support Tablet devices other than Surface Pro as detailed below
- CPU Processor: 1.86Ghz Intel Core 2 Duo or greater [CLICK HERE for a list of supported processors](https://examsoft.uberflip.com/h/i/257717415-what-kind-of-processor-do-i-need-to-run-softest-for-windows)
- RAM: highest recommended for the operating system or 2GB
- Hard Drive: highest recommended for the operating system or 1GB of available space
- For onsite support, a working USB port is required (Newer devices may require an adaptor)
- Internet connection for Examplify Download, Registration, Exam Download and Upload

## **UDSL STUDENT NOTICE**

In order to use Examplify on your Apple Macbook, Macbook Air or Macbook Pro natively, you must have:

- CPU = Intel processor
- $RAM = 2 GB$
- Hard Drive  $= 1$  GB or higher free disk space
- Operating System:
- o **Mac OS X 10.9 Mavericks**
- o **Mac OS X 10.10 Yosemite**
- o **Mac OS X 10.11 El Capitan**
- o **Mac OS X 10.12 Sierra**
- Screen Resolution must be **1024 x 768** or higher
- Server version of Mac OS X is not supported
- For onsite support, a working USB port is required (Newer devices may require an adapter)
- Internet connection for Examplify Download, Registration, Exam Download and Upload

It is not possible to take secure exams through a virtual operating system such as Microsoft's Virtual Machine, Parallels or VMware, VMware Fusion or any other virtual operating system environment.

#### **How reliable is Examplify?**

Examplify has a considerable number of safety features to ensure that answers typed into Examplify cannot be lost. They include:

- An AutoSave feature that automatically saves your exam every sixty seconds.
- Multiple encrypted backup copies of the exam answer file are saved.
- The ability to undo up to 50 of the previous actions per essay question window.

#### **What is the Registration Process?**

All University of Dayton School of Law Students are pre-registered to use Examplify for the Academic Year. **You must complete the registration process detailed below.** 

We have a few simple steps to install and register, so you can be prepared to take your upcoming exams:

**Log In –**Enter your Student ID# and password. (Your ID and password will be emailed to you). **Download Examplify –** Downloading Examplify. Follow Prompts.

If you have any questions or issues with registration, contact ExamSoft technical support at [support@examsoft.com](mailto:support@examsoft.com) or call toll-free 866.429.8889.

#### **What Should I do Prior to Exam Day?**

- Register Examplify on the computer you intend to use before exam day.
- Ensure: (1) that your PC meets the specifications listed [above,](#page-0-0) (2) that there is plenty of free hard drive space, (3) that your PC is virus free, and (4) that your PC is free of disk errors by running SCANDISK (click Start Button, Programs, Accessories, System Tools, Scandisk *or* Disk Cleanup).
- Locate your A/C battery power indicator light on your laptop to determine which light indicates you are running on A/C power (i.e. power from a wall outlet).
- Ensure that your battery has at least 20 minutes of charge in it prior to the exam in the event there is a temporary power outage.
- **ALWAYS MAKE SURE YOU HAVE YOUR POWER CORD.**
- If you encounter issues in your use of Examplify, visit [www.examsoft.com/faq](http://www.examsoft.com/faq)
- **ANY ATTEMPT TO DISABLE OR TAMPER WITH EXAMPLIFY'S SECURITY FEATURES WILL BE CONSIDERED A VIOLATION OF THE HONOR CODE. IT IS YOUR RESPONSIBILITY TO FAMILIARIZE YOURSELF WITH YOUR EQUIPMENT, THE SOFTWARE AND INSTRUCTIONS PROVIDED BY EXAMSOFT ON ITS WEBSITE PRIOR TO THE START OF YOUR EXAM. PLEASE ALLOW YOURSELF SUFFICIENT TIME TO BECOME FAMILIAR WITH YOUR LAPTOP AND THE APPLICATION. COMMENCEMENT OF THE EXAM WILL NOT BE DELAYED DUE TO A HARDWARE PROBLEM WITH YOUR LAPTOP.**